## 適用対象: Excel 2010

Ctrl キーを使用するショートカット キー

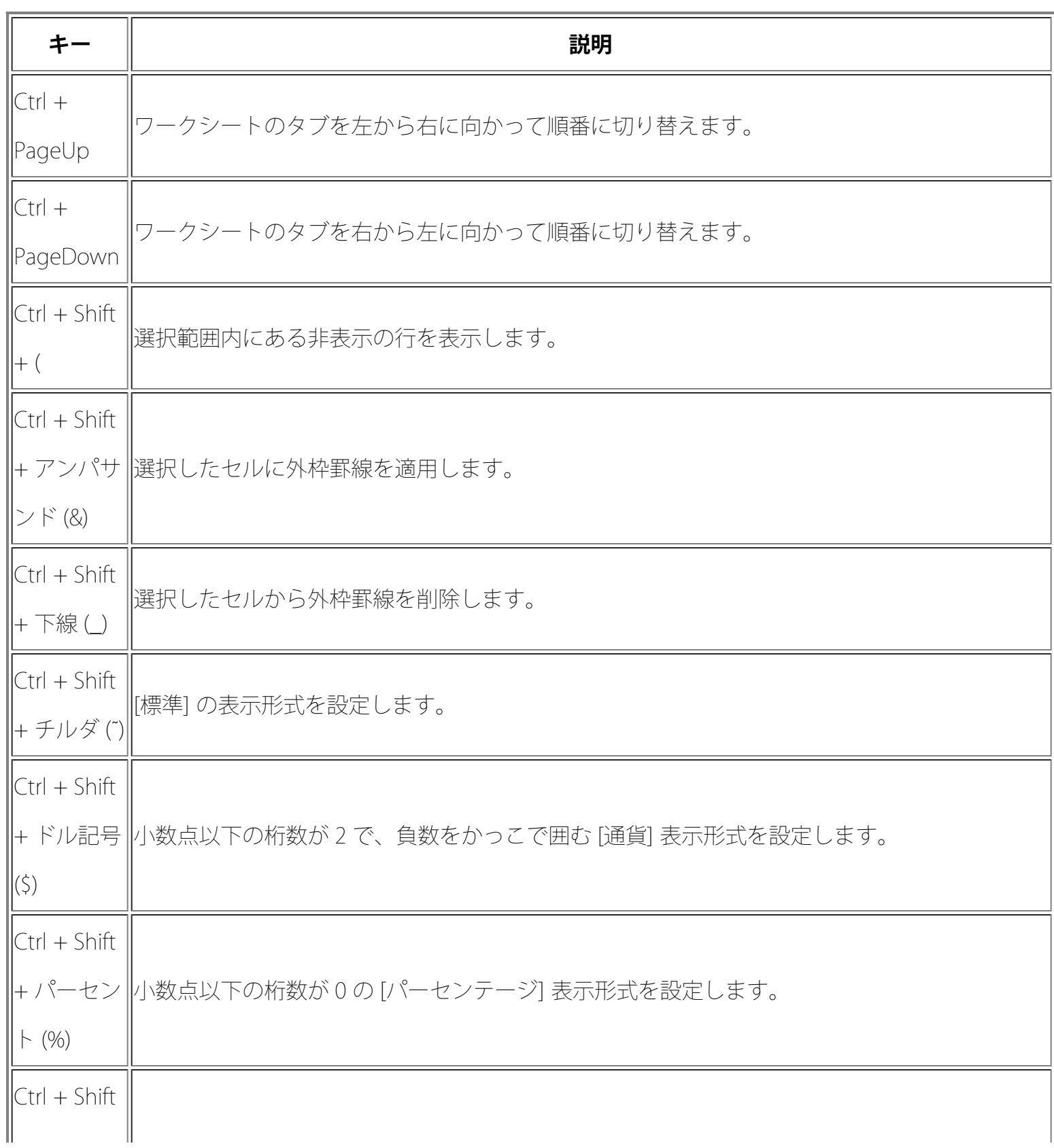

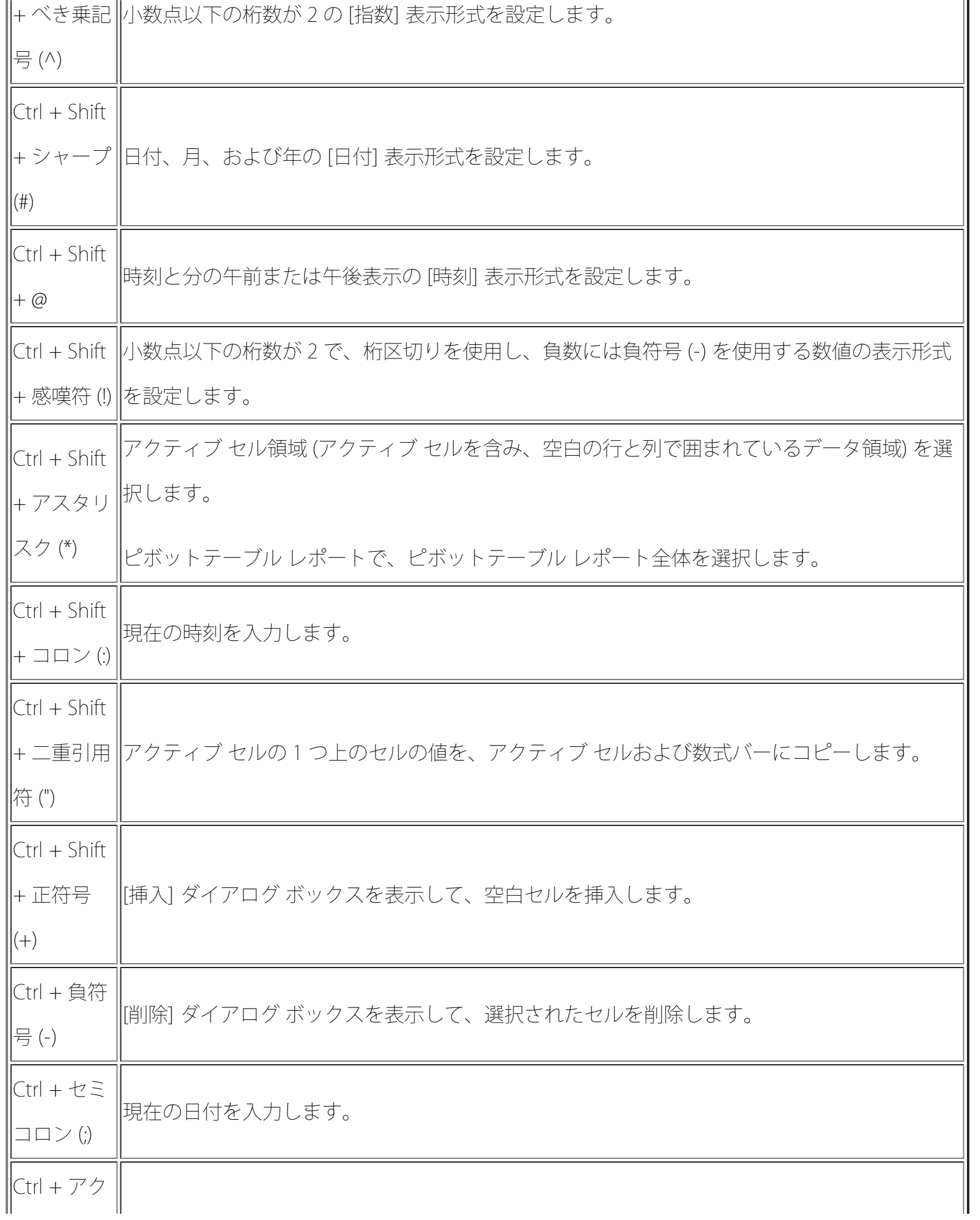

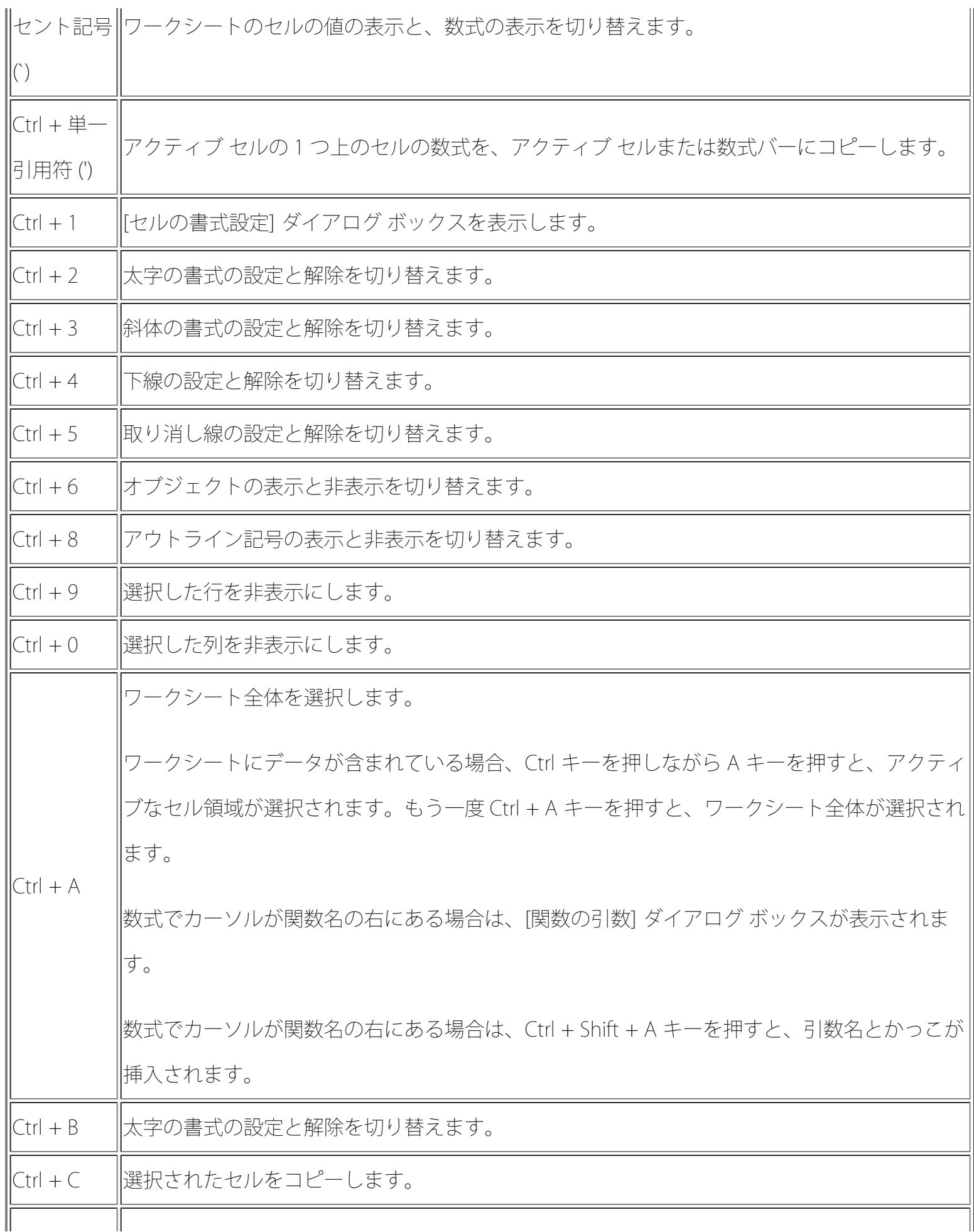

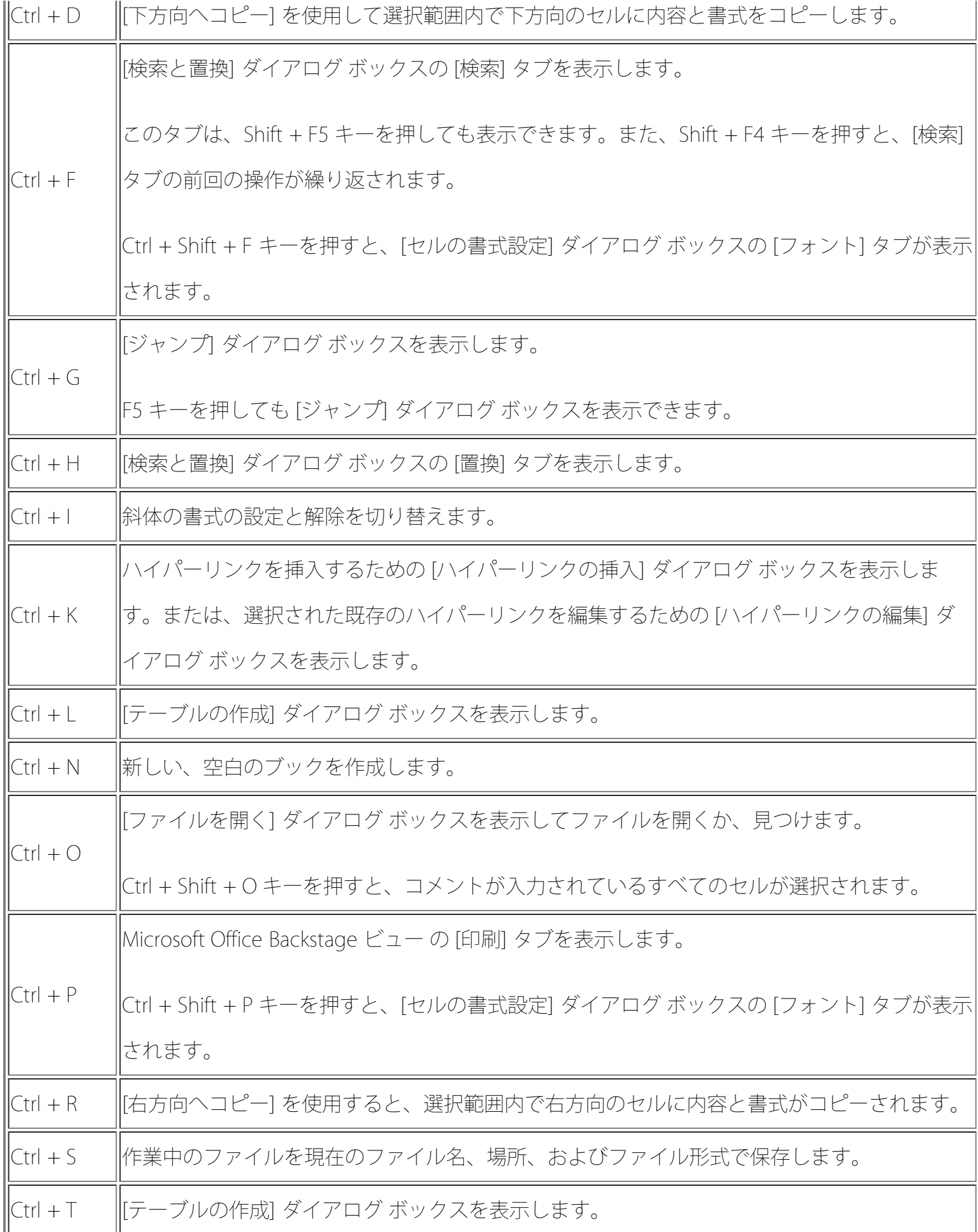

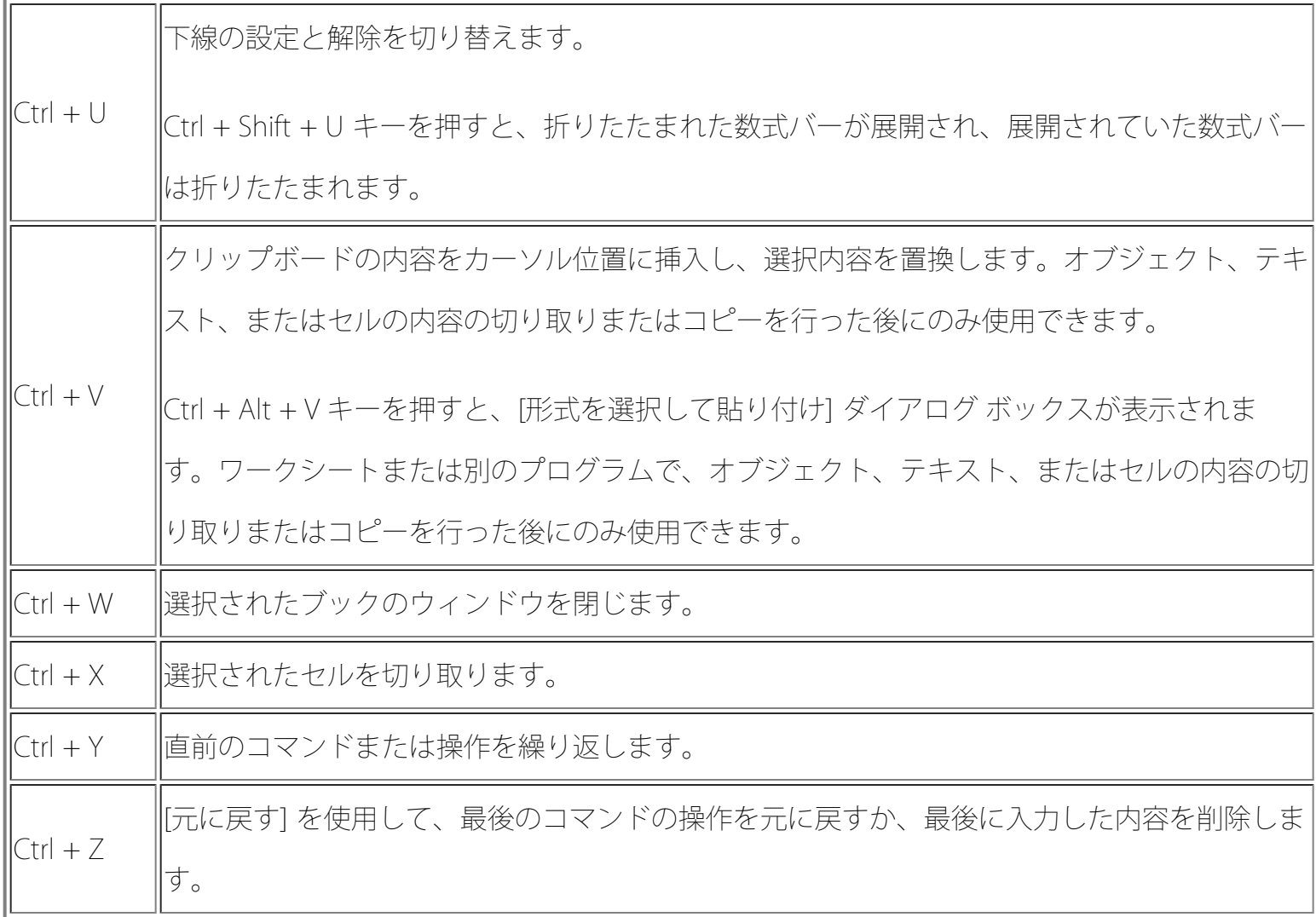

ファンクション キー

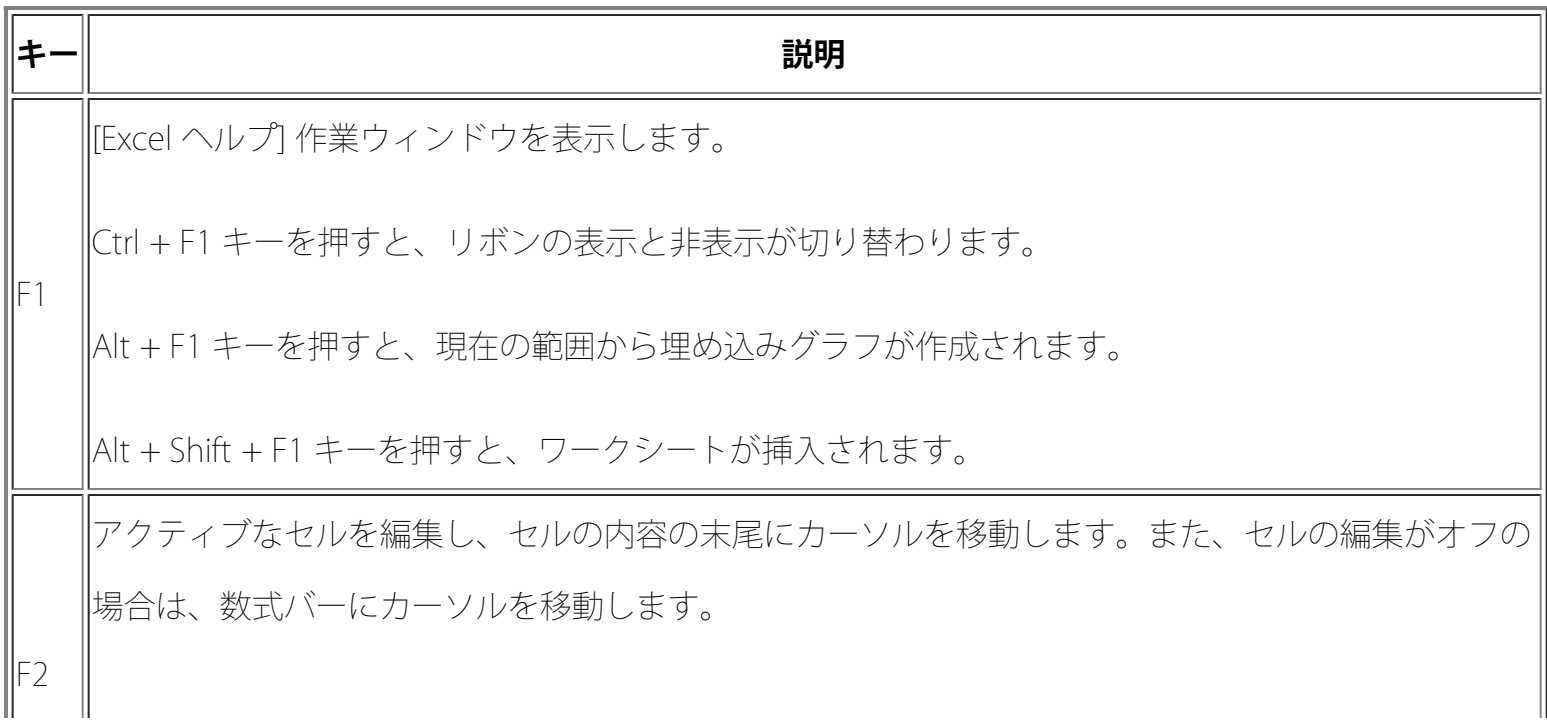

Shift + F2 キーを押すと、セルのコメントを追加または編集します。

Ctrl + F2 キーを押すと、Backstage ビュー の [印刷] タブの印刷プレビュー領域を表示します。

[名前の貼り付け] ダイアログ ボックスを表示します。ブックに既存の名前がある場合にのみ使用でき ます。

Shift + F3 キーを押すと、[関数の挿入] ダイアログ ボックスを表示します。

直前のコマンドまたは操作を繰り返します。

F4 数式内のセル参照またはセル範囲が選択されている場合、F4 キーを押すと、絶対参照と相対参照の すべての異なる組み合わせを順に切り替えます。

Ctrl + F4 キーを押すと、選択したブック ウィンドウを閉じます。

Alt + F4 キーを押すと、Excel を終了します。

[ジャンプ] ダイアログ ボックスを表示します。

Ctrl + F5 キーを押すと、選択したブック ウィンドウが元のサイズに戻ります。

ワークシート、リボン、作業ウィンドウ、およびズーム コントロール間を切り替えます。分割され ているワークシート ([表示] メニュー、[このウィンドウの管理]、[ウィンドウ枠の固定]、[ウィンドウ の分割]) での F6 キーは、ウィンドウとリボン領域を切り替えるときに分割されたウィンドウも対象 になります。

F6

F5

F3

キー

Shift + F6 キーを押すと、ワークシート、ズーム コントロール、作業ウィンドウ、およびリボン間で 切り替わります。

Ctrl + F6 キーを押すと、複数のブック ウィンドウが開いている場合は、次のブック ウィンドウに切 り替わります。

[スペルチェック] ダイアログ ボックスを表示して、作業中のワークシートまたは選択した範囲内のス ペルをチェックします。

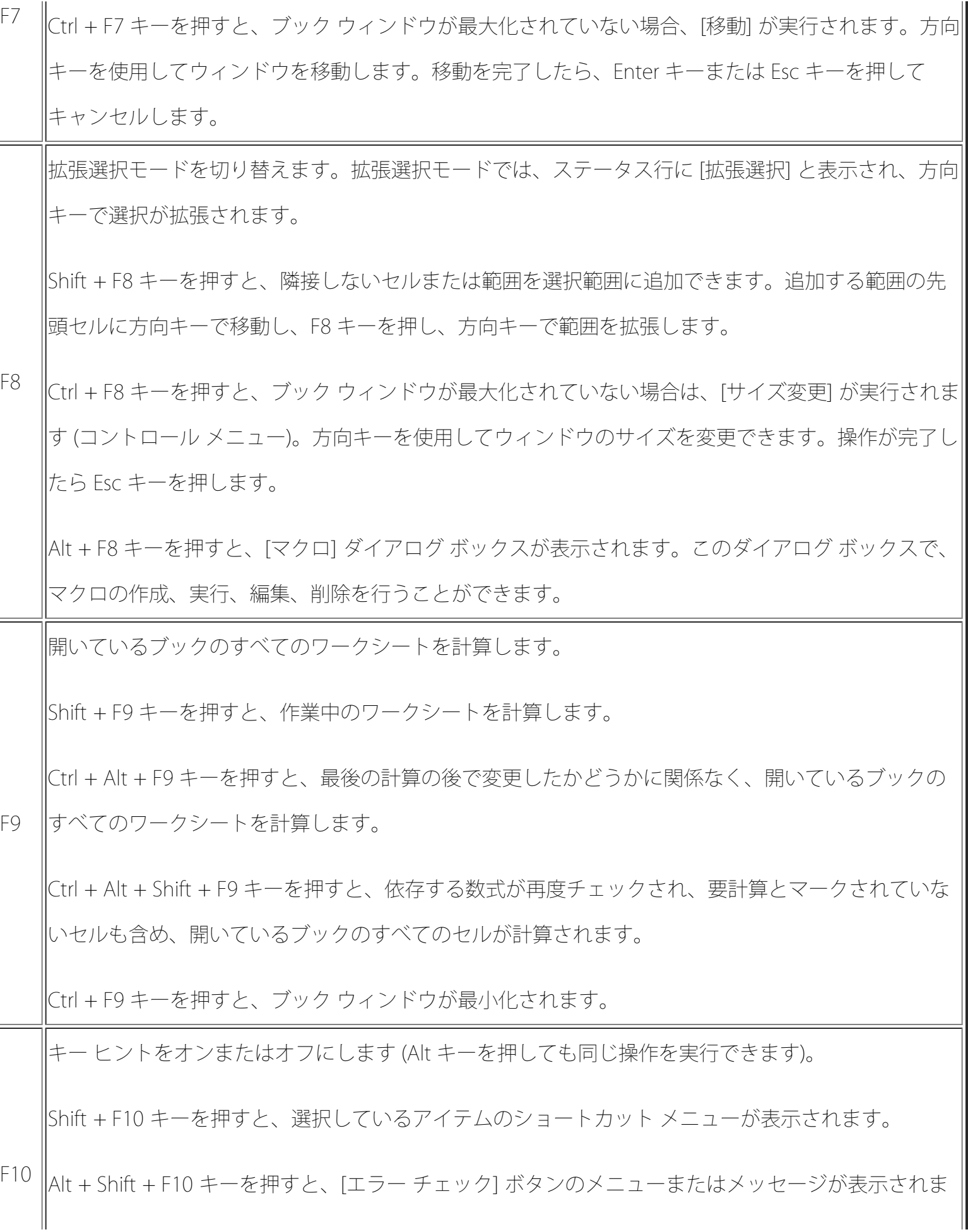

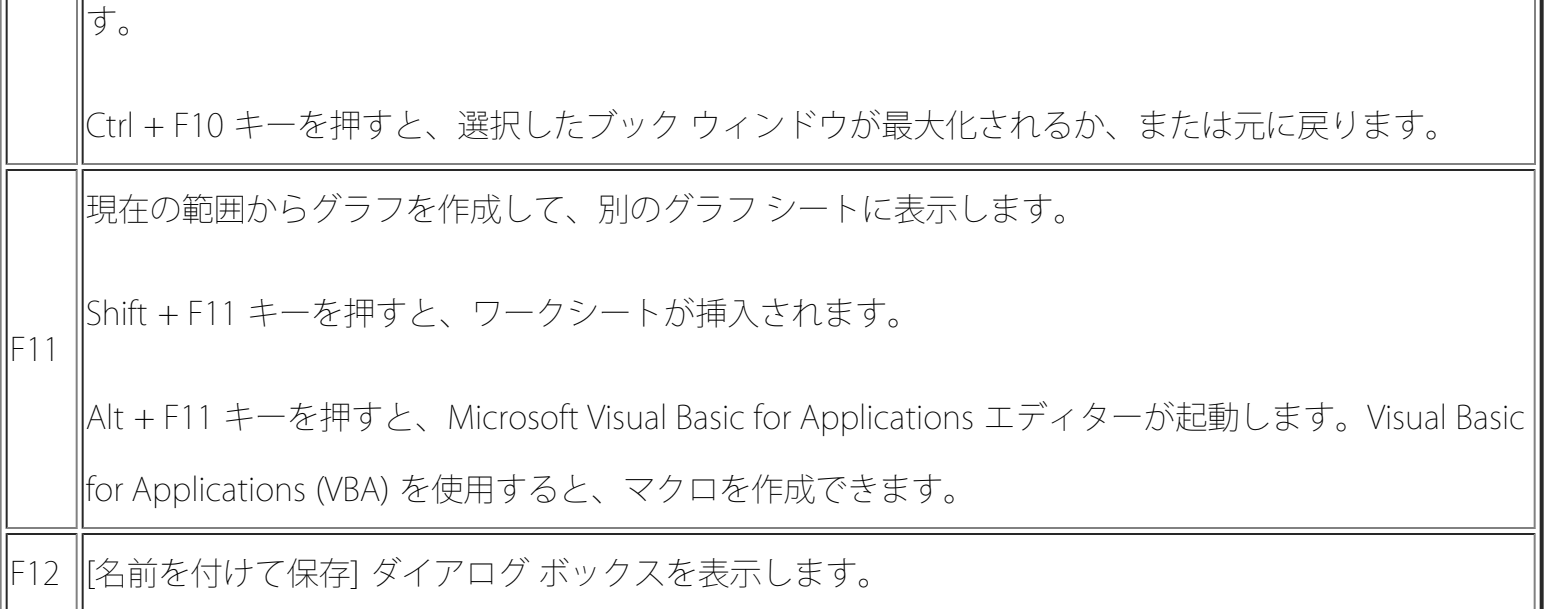

上記以外の便利なショートカット キー

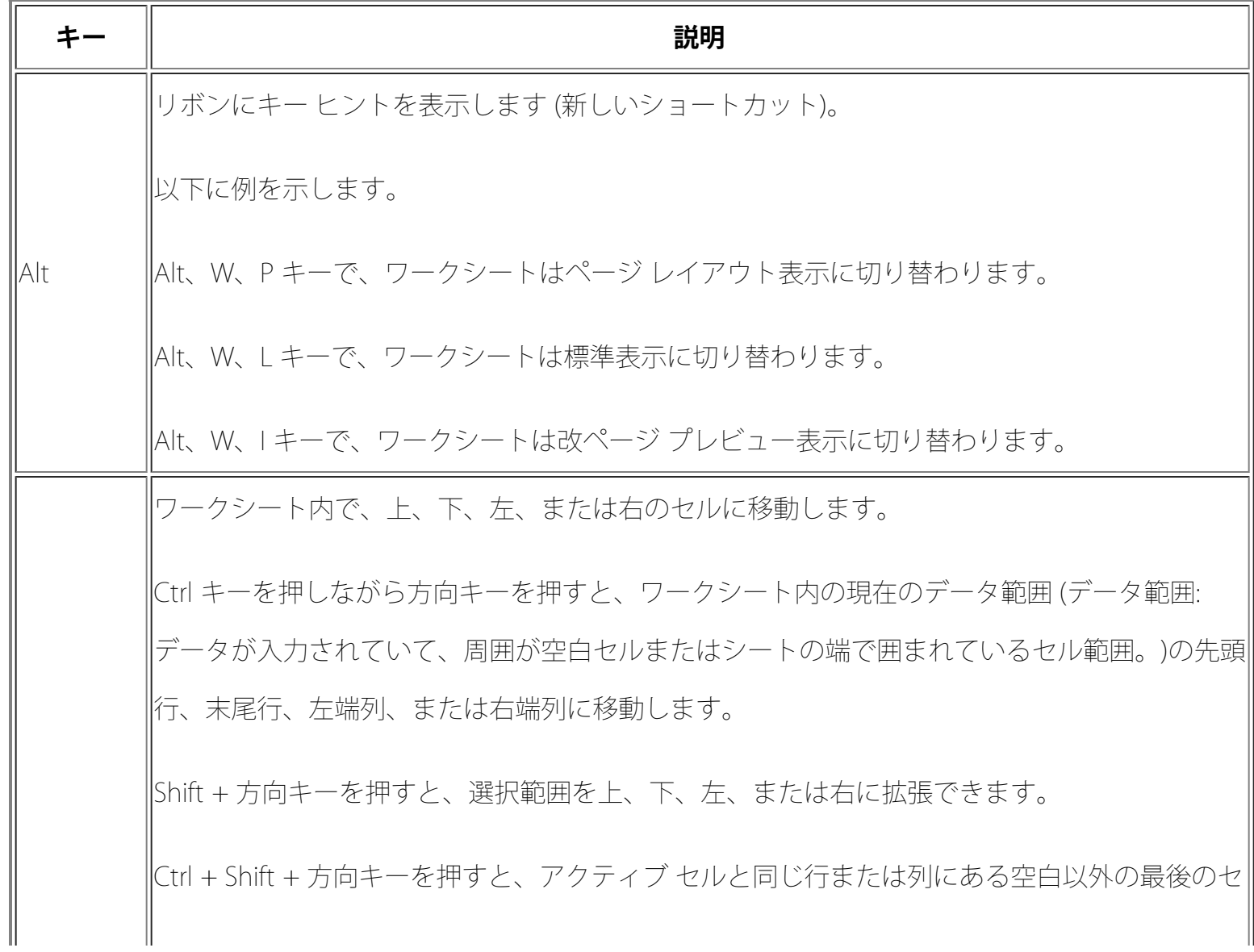

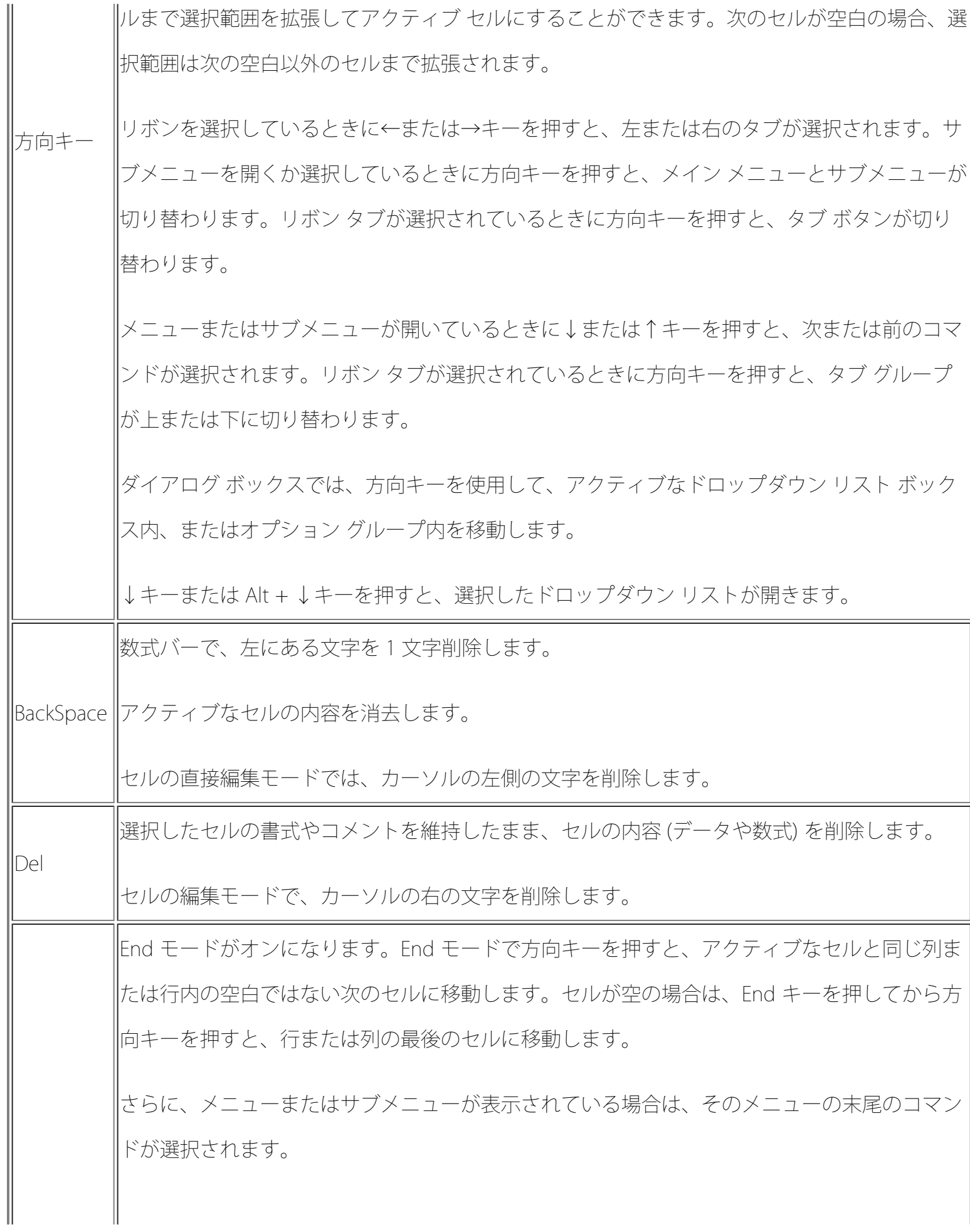

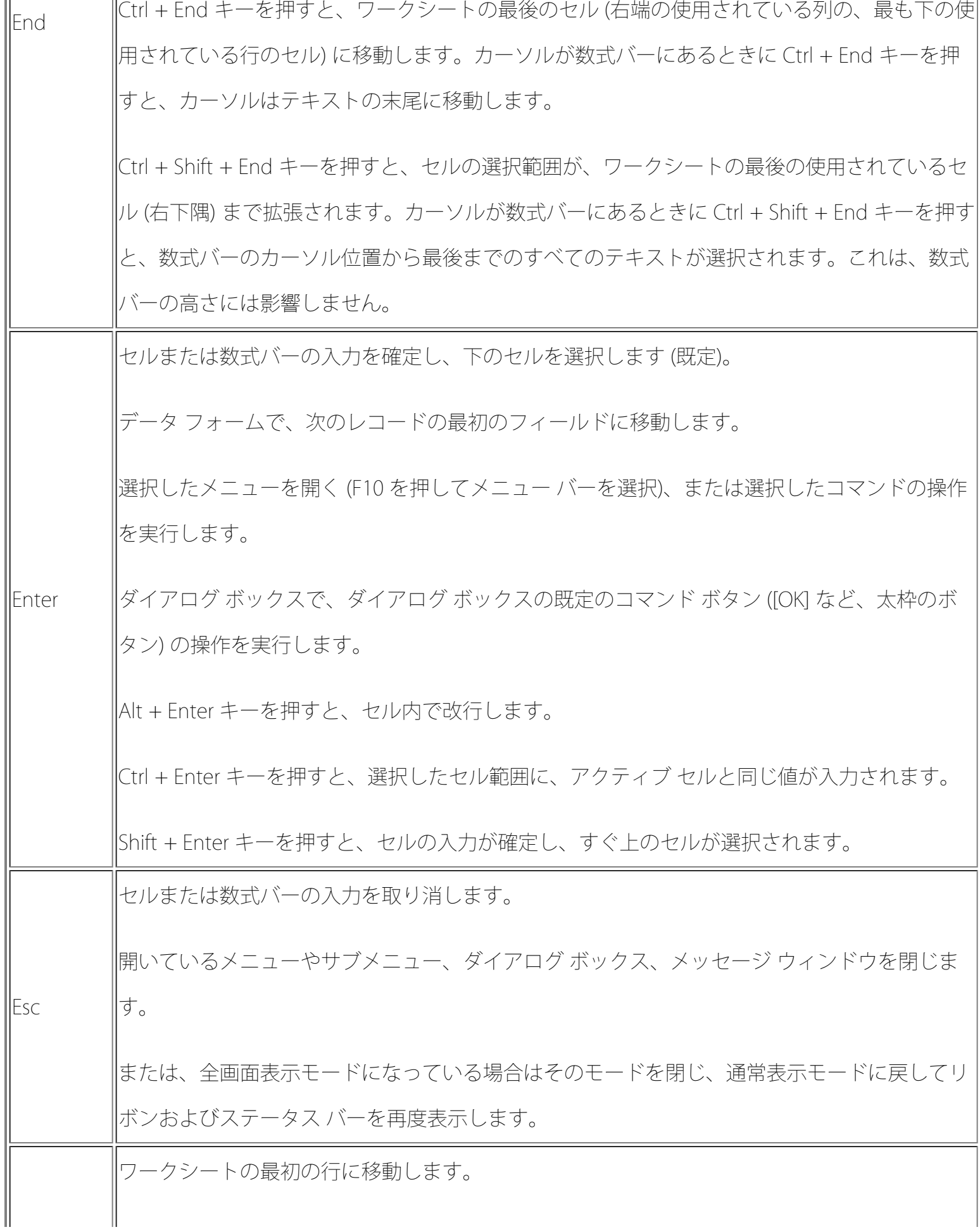

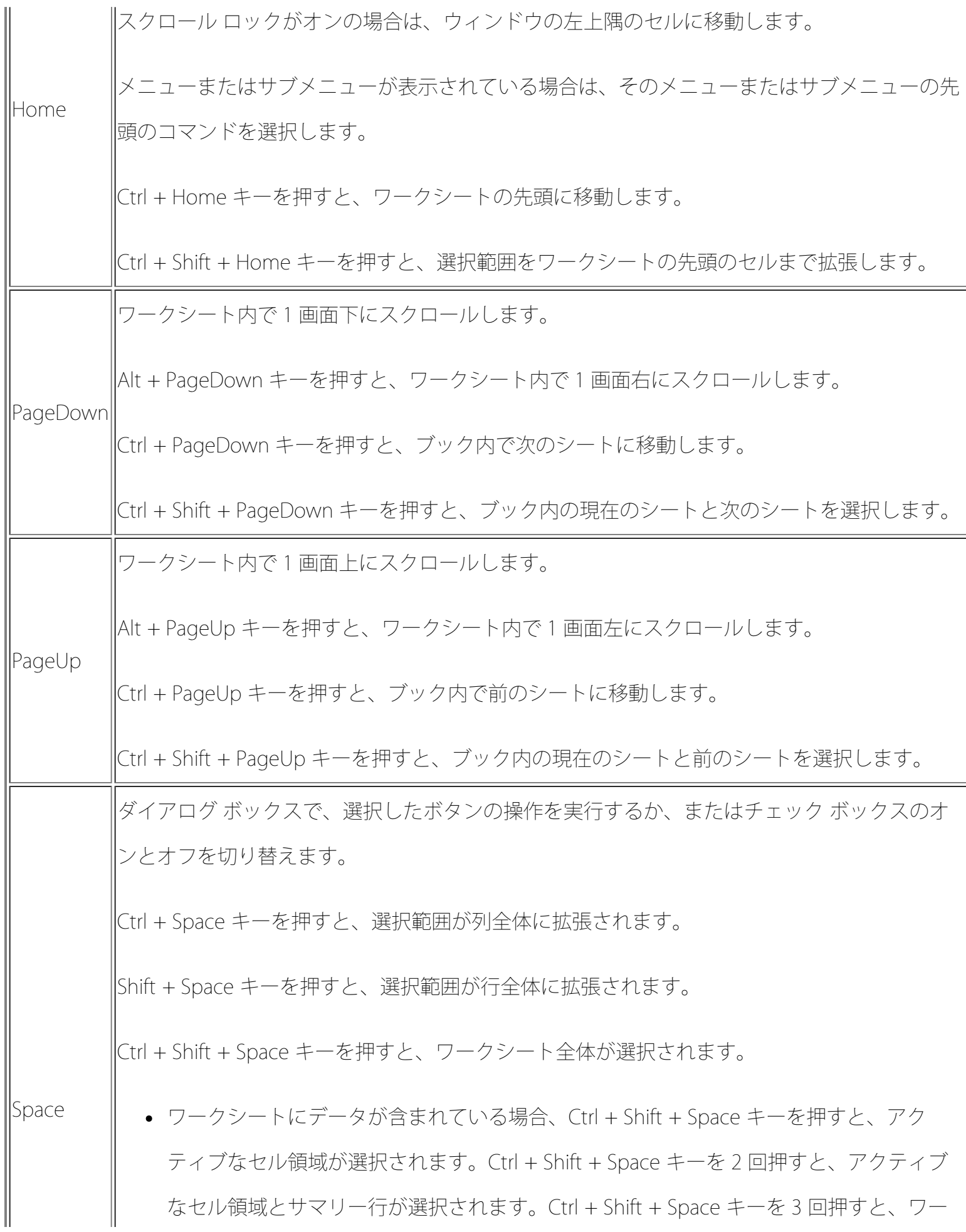

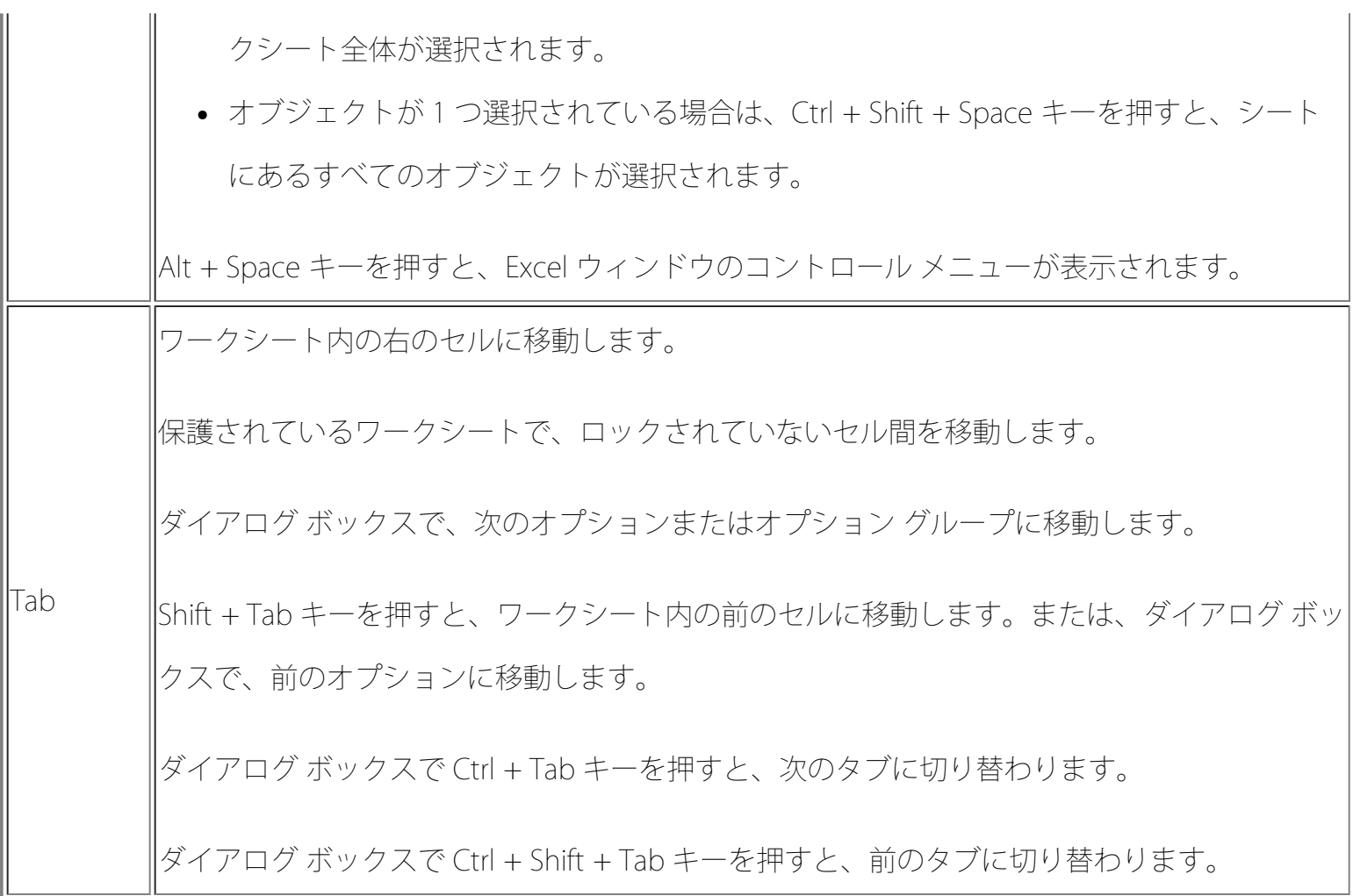

他のフォーマットをご覧ください: [www.downloadexcelfiles.com](http://www.downloadexcelfiles.com/)

元のソース : [office.microsoft.com/ja-jp/excel-help/HP010342494.aspx](http://office.microsoft.com/ja-jp/excel-help/HP010342494.aspx)